## ☐ Adding Video to your Brightspace Course

Using Kaltura, you can easily add videos to your course. You can record a quick introductory video, post recordings of live course sessions, or upload short lessons for your students.

- ✓ Inside your course, browse to the module where the video belongs.
- ✓ Click Existing Activities, and Select Add Kaltura Media:

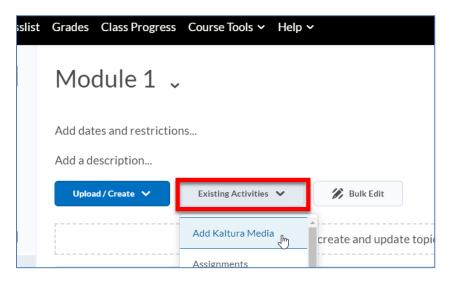

Click the plus icon to add or create a new video, or Click the Embed button to post an existing video in the module:

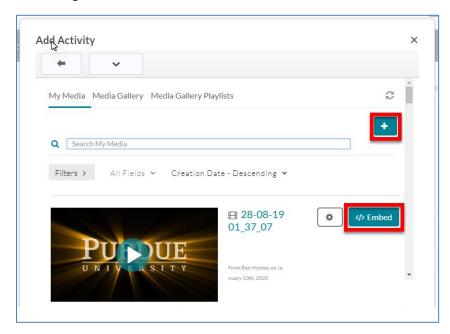